## ANASTASIS-SOS DISLESSIA **InTempo Ares** Potenziamento al CALCOLO

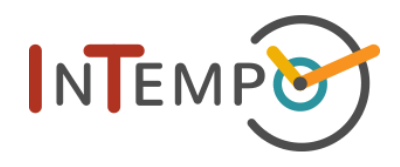

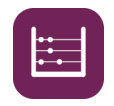

Ares favorisce il rapporto tra numeri e la rappresentazione del loro valore quantitativo su una linea orizzontale, la cosiddetta linea dei numeri.

Si tratta di una serie di esercizi a complessità crescente su linee dei numeri dal 10 al 1000 con progressione autoadattiva in base all'accuratezza delle risposte dei bambini. In particolare, Ares presenta esercizi di 3 tipologie:

- Trovare la posizione sulla linea di un numero
- Scrivere il numero corrispondente ad una posizione sulla linea
- Determinare il risultato di un semplice calcolo utilizzando la linea

Sono presenti diversi strumenti per aiutare i bambini a trovare le posizioni corrette sulle linee dei numeri (penna segna-tacche, regolo etc.) e due diverse modalità di aiuto, che scompariranno quando i bambini saranno in grado di svolgere il compito autonomamente.

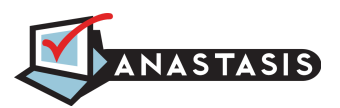

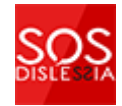

# INDICE

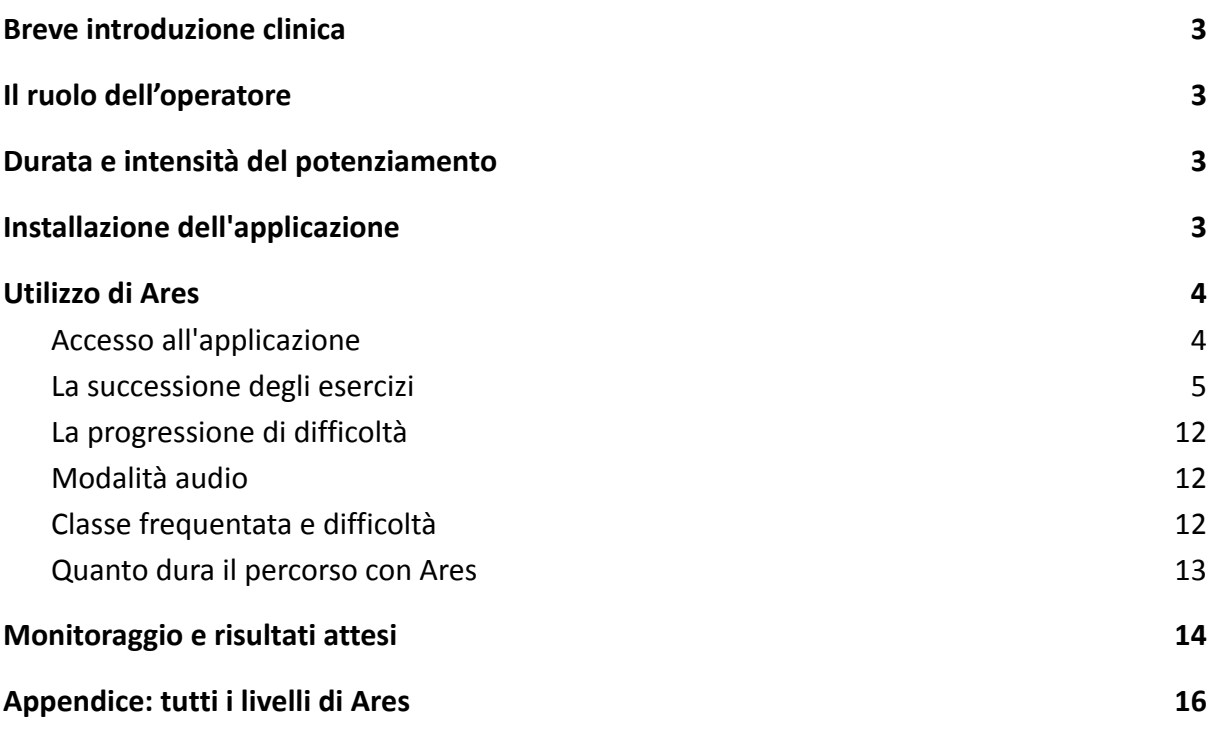

### <span id="page-2-0"></span>**Breve introduzione clinica**

Le basi teoriche della App derivano dalla mole piuttosto consistente di dati che sostengono l'ipotesi che, dopo una fase precoce in cui la rappresentazione della quantità fa riferimento alle dita delle mani, la rappresentazione mentale più evoluta della quantità è una linea orizzontale.

Da queste basi, diventa naturale pensare che si possa favorire il rapporto tra numeri e la rappresentazione del loro valore quantitativo su una linea orizzontale tramite esercizi mirati che consentano di favorire l'apprendimento e il recupero delle difficolta in questo ambito. Le prime dimostrazioni di efficacia di training di questo tipo sono fornite da Thompson e Sigler (2010) e da Kucian e coll. (2011) usando rispettivamente dei materiali cartacei e un software.

### <span id="page-2-1"></span>**Il ruolo dell'operatore**

All'operatore scolastico o del doposcuola spetta il compito dell'avvio delle sessioni di lavoro con il bambino e della supervisione del lavoro svolto a casa con la famiglia tramite il sistema di monitoraggio presente nel portale InTempo.

### <span id="page-2-2"></span>**Durata e intensità del potenziamento**

Le sessioni di lavoro dovrebbero essere ripetute per garantire la massima efficacia dell'intervento 3 o 4 volte la settimana per un periodo di 2 o 3 mesi. La durata delle sessioni è rispettivamente: 6 minuti in 2<sup>ª</sup> primaria, 8 minuti in 3<sup>ª</sup> primaria e 4<sup>ª</sup> primaria, 10 minuti dalla 5<sup>a</sup>.

### <span id="page-2-3"></span>**Installazione dell'applicazione**

L'App Ares è disponibile sia per smartphone che per tablet, sia Android che Apple. La si può trovare cercando "InTempo Ares" nel Google Play Store e nell'App Store di Apple.

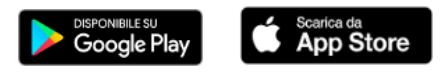

### <span id="page-3-0"></span>**Utilizzo di Ares**

#### <span id="page-3-1"></span>**Accesso all'applicazione**

Una volta avviata, Ares passa automaticamente in modalità landscape (con orientamento orizzontale), questo per una migliore usabilità essendo la linea dei numeri una linea orizzontale. Sarà quindi necessario mantenere il tablet/smartphone in posizione orizzontale. Al primo avvio, sarà presentata la schermata di autenticazione.

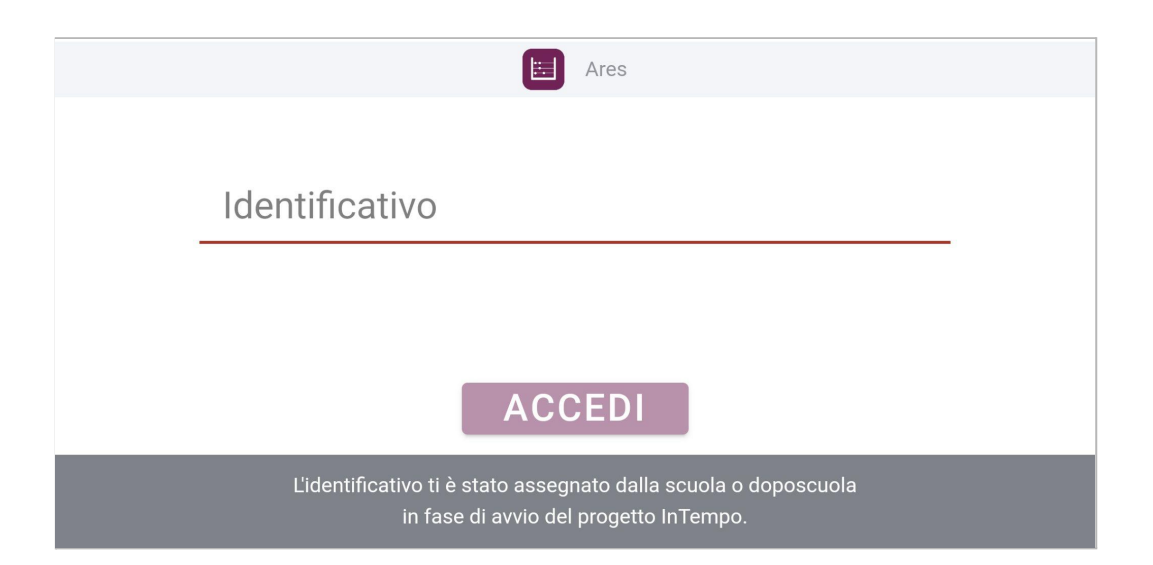

**SE SEI UN GENITORE** è sufficiente inserire il **codice di accesso** che ti è stato fornito nella scheda di avviamento del programma di potenziamento. Questo codice identifica tuo figlio/a nella piattaforma InTempo.

**SE SEI UN OPERATORE**, inserisci la tua mail, poi la password di InTempo. Se non la ricordi, puoi collegarti al portale InTempo per recuperarla [portale.intempo.net](https://portale.intempo.net/login) **Nota:** la password è la stessa per l'accesso al portale online InTempo e per tutte le applicazioni di potenziamento. Una volta effettuato l'accesso, ti verrà presentata la lista dei gruppi a te assegnati con i relativi bambini a cui è stato attività il potenziamento. Per ogni bambino viene indicata la

data dell'ultima attività svolta, attenzione, si tratta di una qualsiasi attività di potenziamento, non necessariamente Ares. Per proseguire scegli il bambino con cui effettuare la seduta di potenziamento.

#### <span id="page-4-0"></span>**La successione degli esercizi**

La sessione di lavoro consiste in una successione di esercizi a difficoltà crescente con consegne molto intuitive: non è pertanto necessario che bambino e famiglia ne studino e riconoscano le diverse tipologie e modalità di aiuto. L'unica cosa importante è sapere che la difficoltà degli esercizi aumenta solo quando le risposte sono corrette. Conseguentemente, il percorso con Ares non ha una lunghezza predefinita e, facendo tutti gli esercizi correttamente al primo tentativo, potrebbe esaurirsi in poche sessioni. Per gli operatori, invece, è importante sapere che la progressione degli esercizi ruota attorno

a 3 parametri:

- 1. la **dimensione delle linee** dei numeri: da 10 a 1000 (ma la linea di arrivo dipende dalla classe frequentata)
- 2. la **tipologia** degli esercizi
- 3. la **difficoltà** (modalità degli aiuti)

Gli esercizi vengono quindi composti combinando le diverse opzioni di questi 3 parametri.

La progressione avviene in 2 "direzioni":

orizzontale - progressione sui livelli (tipologia e linea);

verticale - progressione all'interno dello stesso livello con difficoltà crescente.

L'introduzione di ogni esercizio illustra le opzioni che lo caratterizzano.

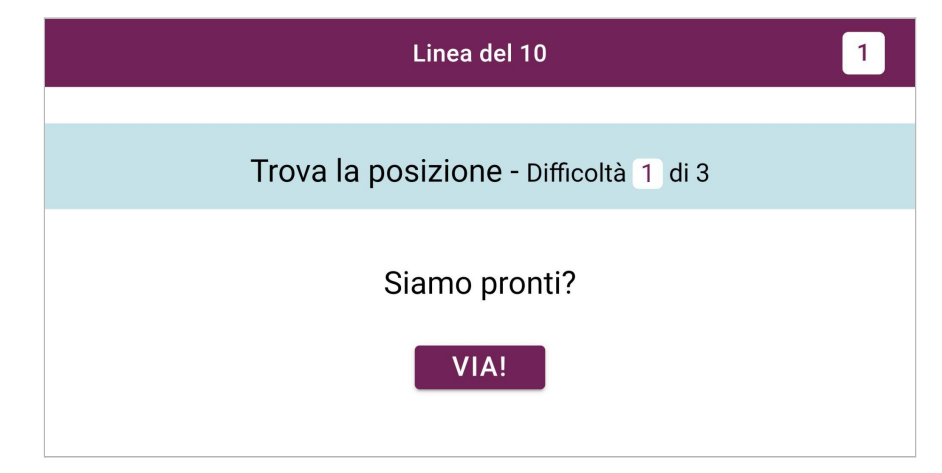

Nel caso dell'immagine:

- 1. La linea è quella del 10
- 2. La tipologia è "Trova la posizione"
- 3. La difficoltà è "1 di 3"

Vediamo il corrispondente esercizio sulla Linea del 10:

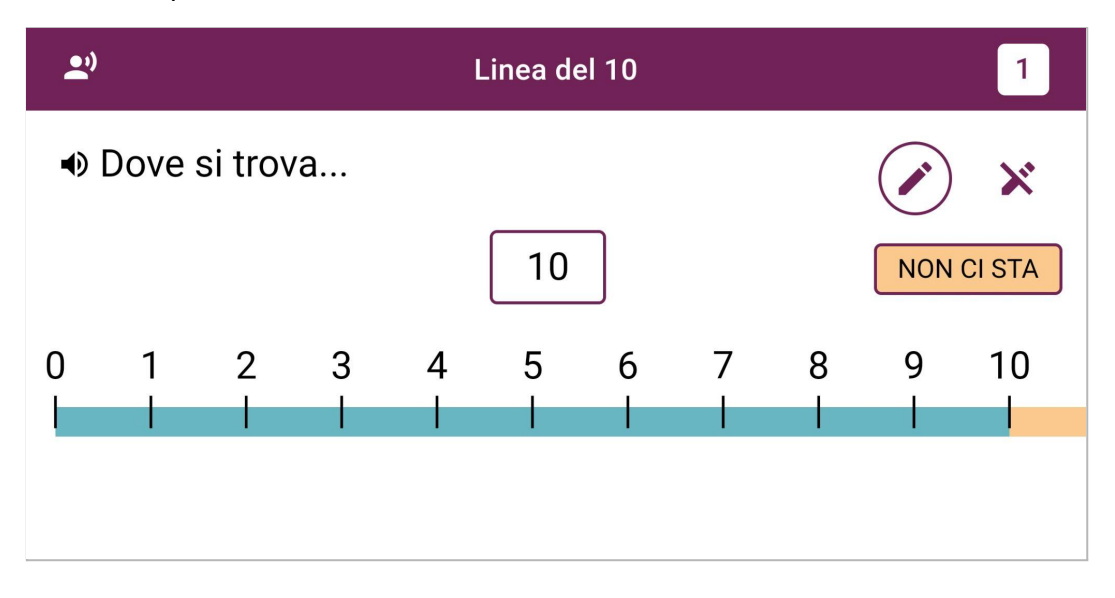

Esercizio **Trova la posizione**: dato un numero, trovare la sua posizione sulla linea. In questo

caso il bambino deve toccare (tap) la posizione sulla linea corrispondente al numero 10. Livello di **difficoltà 1**: sembra tutto molto semplice, l'aiuto è completo, vengono evidenziate sulla linea tutte le tacche dei numeri, con le etichette, e toccare il 10 non dovrebbe quindi presentare difficoltà.

Il compito successivo (supponendo che il bambino abbia risposto correttamente) sarà leggermente più difficile.

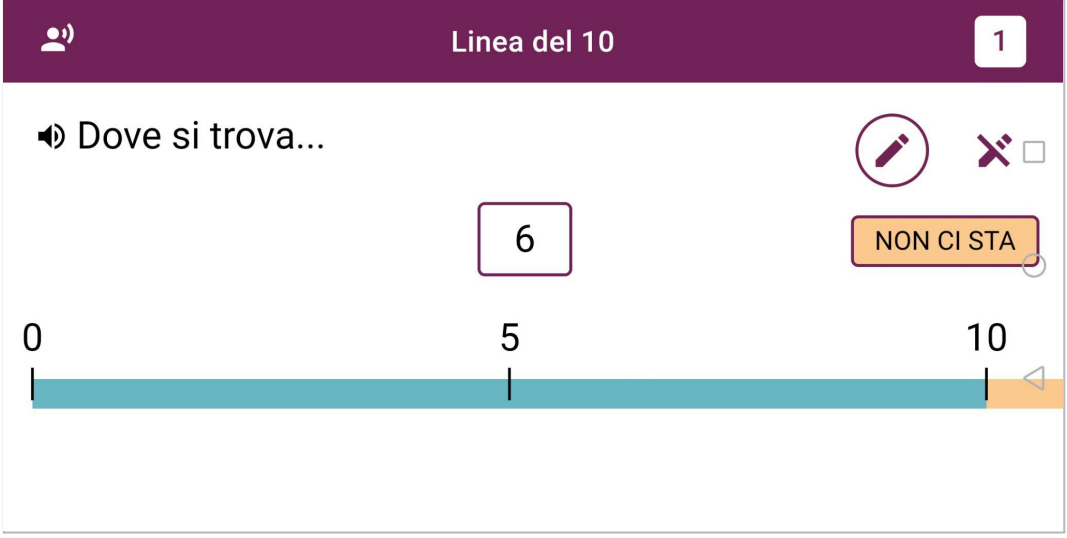

Sono scomparse le tacche e le etichette con i numeri, eccetto il 5.

Questo perché **il livello di difficoltà 1 corrisponde alla modalità di aiuti "tutti con diminuzione progressiva"**: massimo supporto all'inizio (tutte le tacche con tutte le etichette) con attenuazione graduale degli aiuti se il bambino risponde correttamente, fino alla scomparsa di tutti gli aiuti. Vedi immagine seguente.

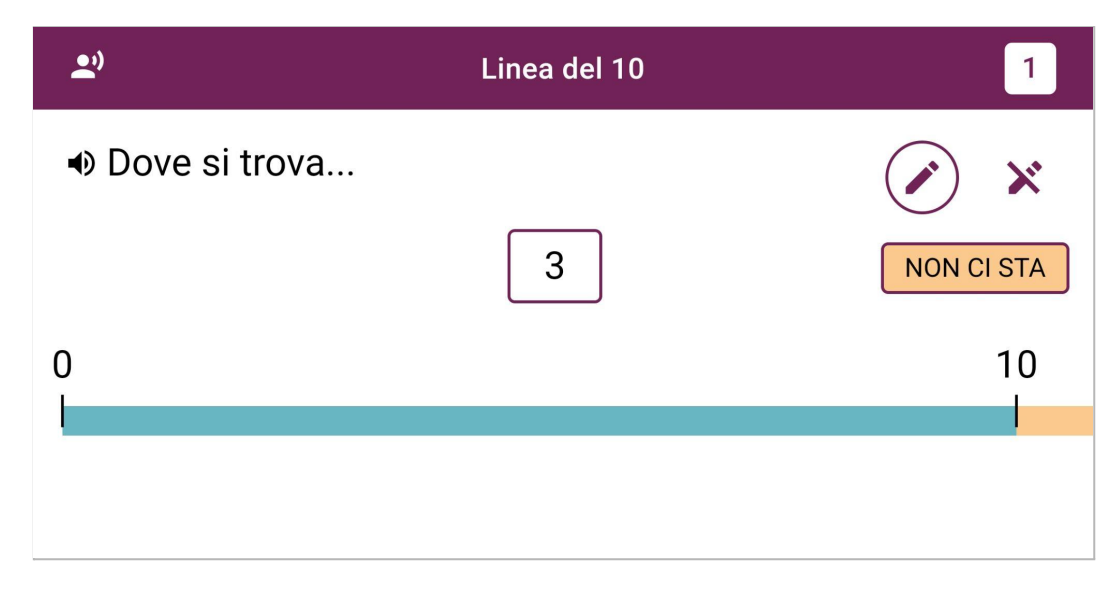

Niente paura, è sempre disponibile lo strumento **Penna** per segnare autonomamente le tacche che ci interessano.

In questo caso, il bambino tocca la penna in alto a destra e disegna una tacca, ad esempio in corrispondenza del 5, per orientarsi meglio e trovare la posizione del 3.

**Attenzione**: prima di dare la risposta, occorre riporre la penna, toccandola nuovamente; il bottone ha lo sfondo colorato fintanto che si sta utilizzando la penna segna-tacche.

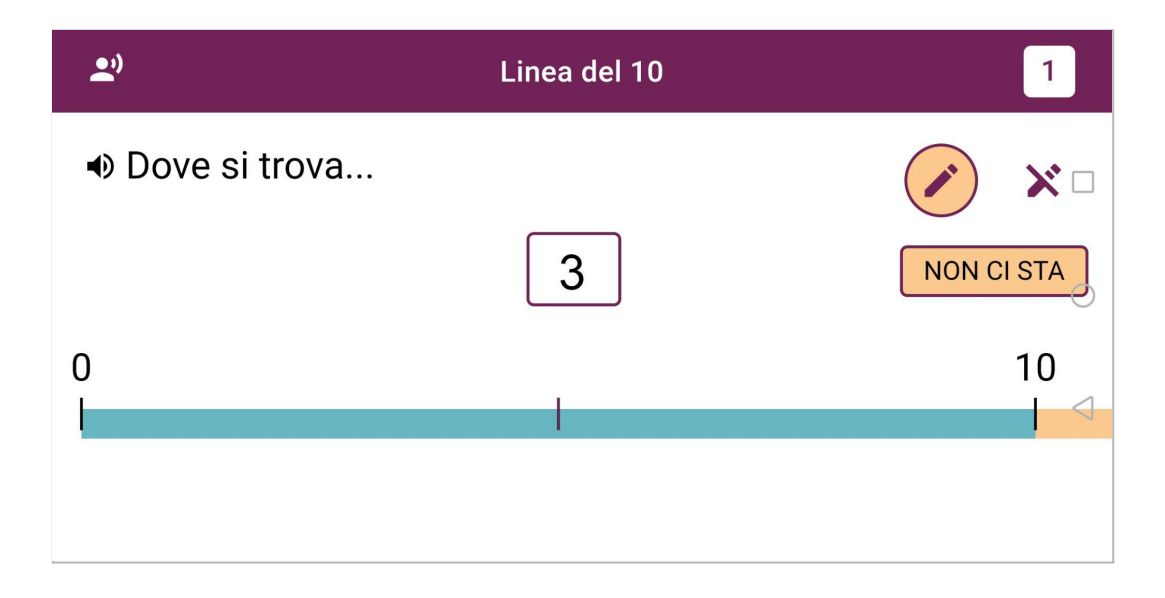

Ogni esercizio è costituito da un certo numero di compiti (richieste): da 5 a 10, a seconda della classe frequentata.

Al termine dell'esercizio viene visualizzata una pagina di feedback, con indicazione della percentuale di accuratezza nelle risposte e di avanzamento nella sessione giornaliera.

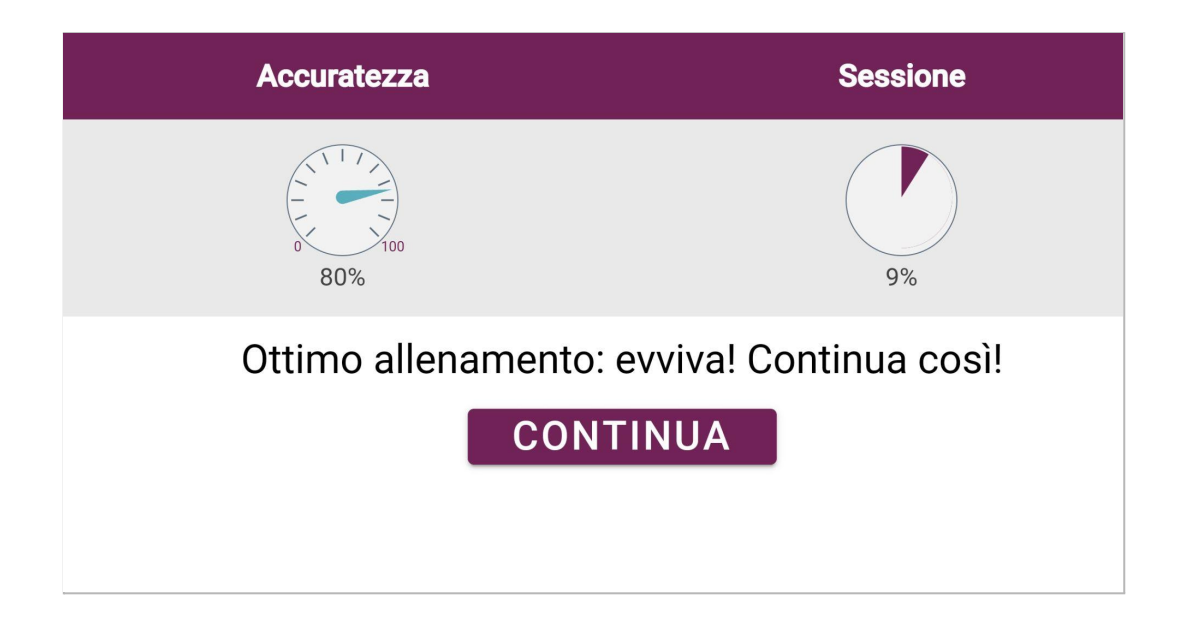

All'occorrenza successiva di questa tipologia di esercizio aumenta **la difficoltà, che passa da**

#### **1 a 2.**

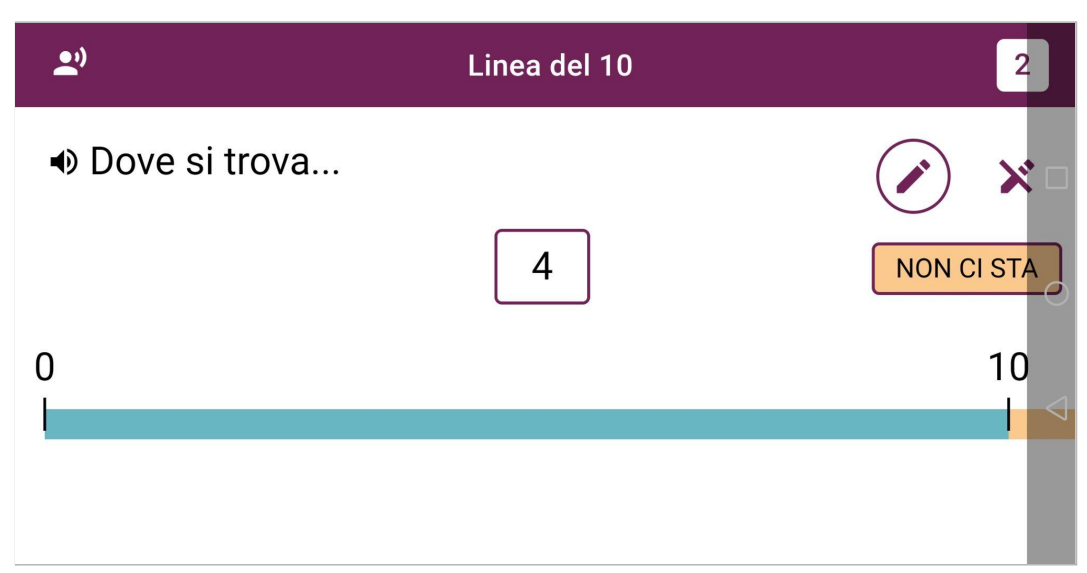

Si inizia senza aiuti. Quando viene data una risposta errata, ad esempio 5 invece di 4, Ares colloca una tacca in corrispondenza dell'errore, come a dire "Ehi, no, qui c'è il 5!"

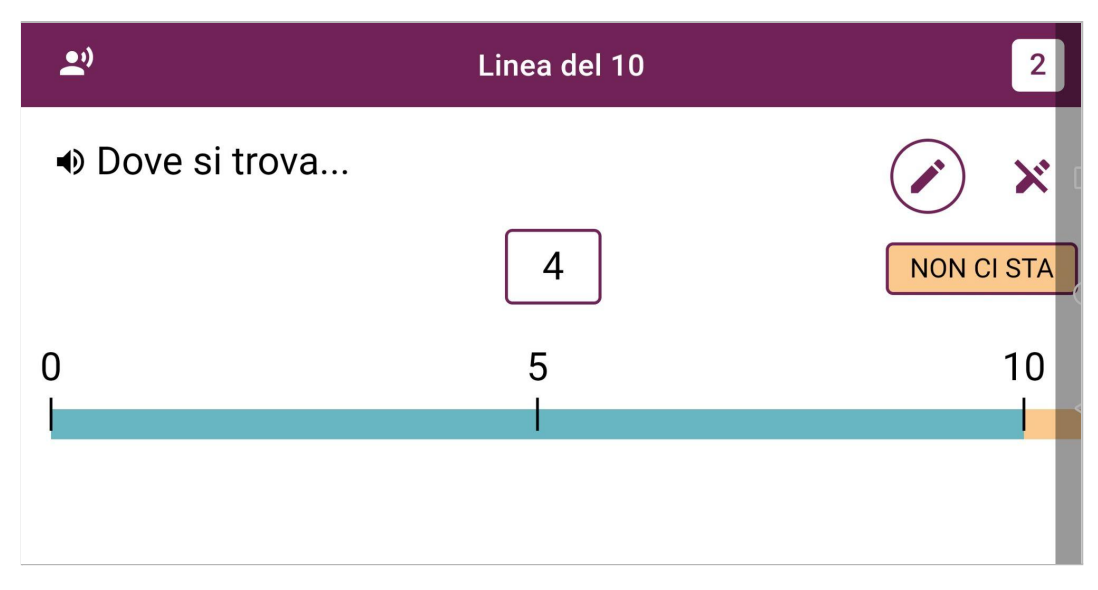

Se il bambino sbaglia ancora toccando il 3, mette una tacca anche sul 3.

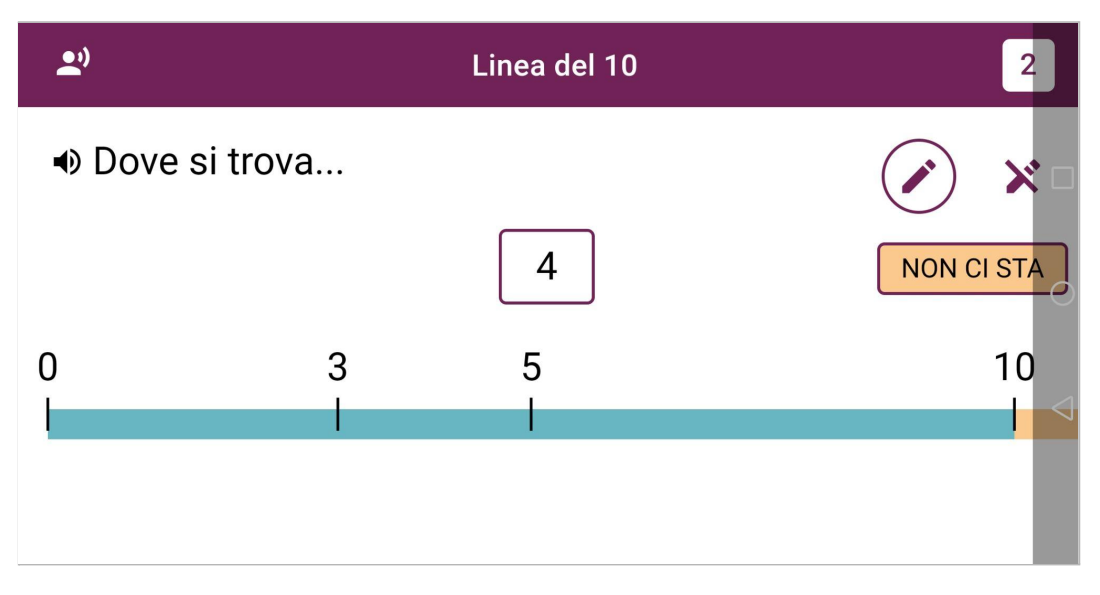

**Il livello di difficoltà 2 corrisponde alla modalità di aiuti "Tacca in corrispondenza degli errori".**

#### **Il livello di difficoltà 3 sarà invece "Nessun aiuto".**

Per la difficoltà 2 e 3 il bambino ha a disposizione 4 tentativi di risposta, prima che Ares mostri la soluzione.

L'esercizio ancora successivo cambia di tipologia.

**Trova il numero** implica il compito complementare, cioè data una posizione scrivere il numero che la posizione rappresenta:

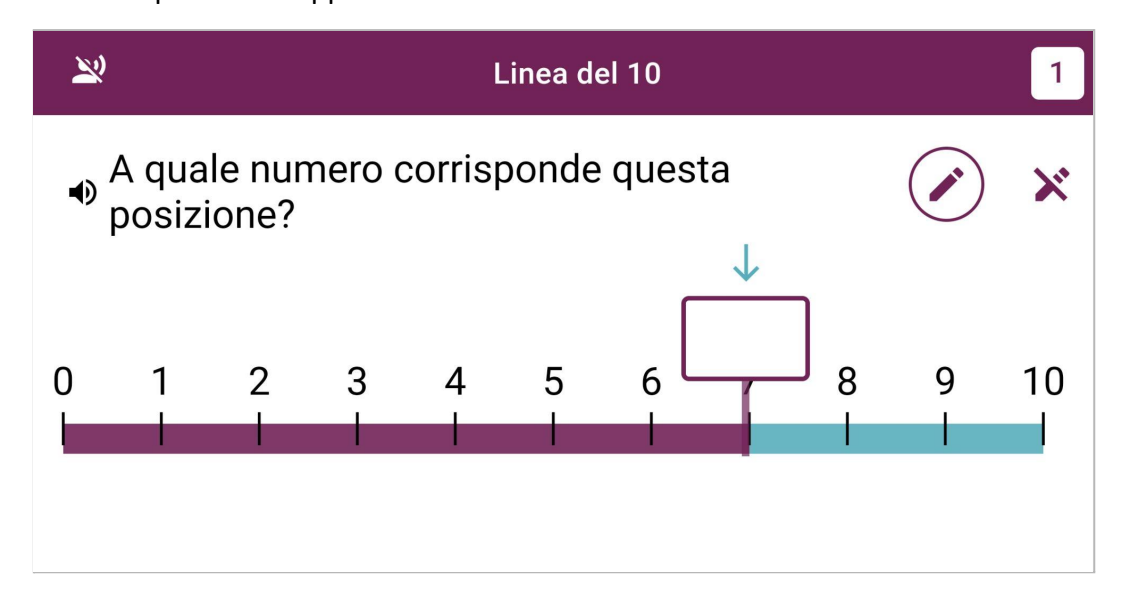

Toccando la casella indicata dalla freccia, si attiva il tastierino virtuale per scrivere il numero. Per confermare la risposta, toccare il bottone con il check.

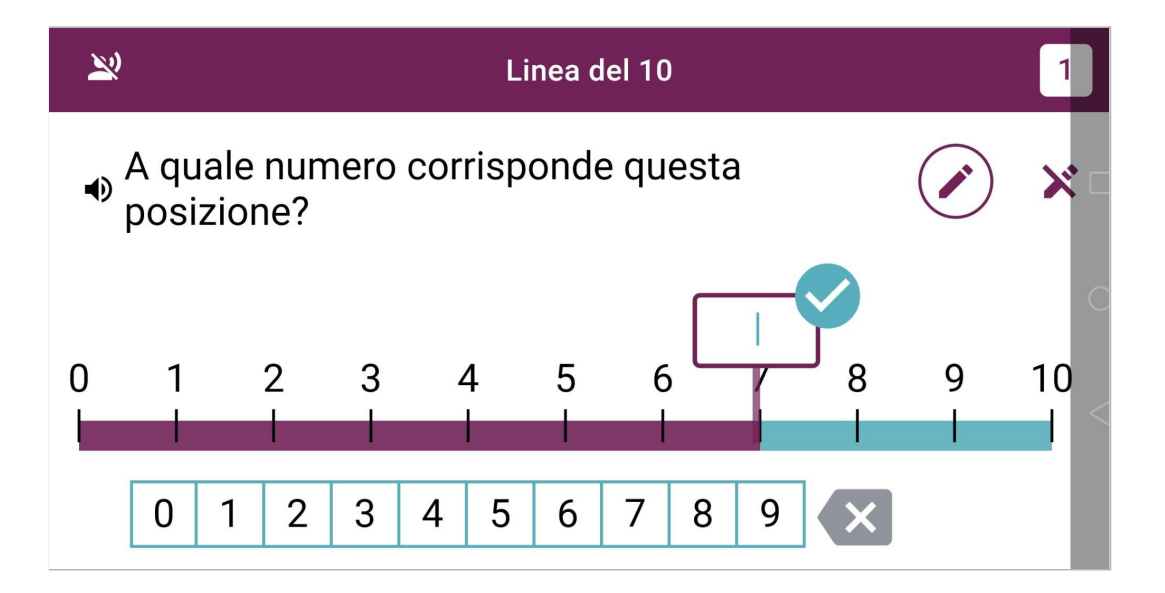

L'ultima tipologia di esercizio è quella dei **calcoli**, ed in particolare **Quanto fa?** sulla linea dei numeri per una addizione/sottrazione/moltiplicazione/divisione:

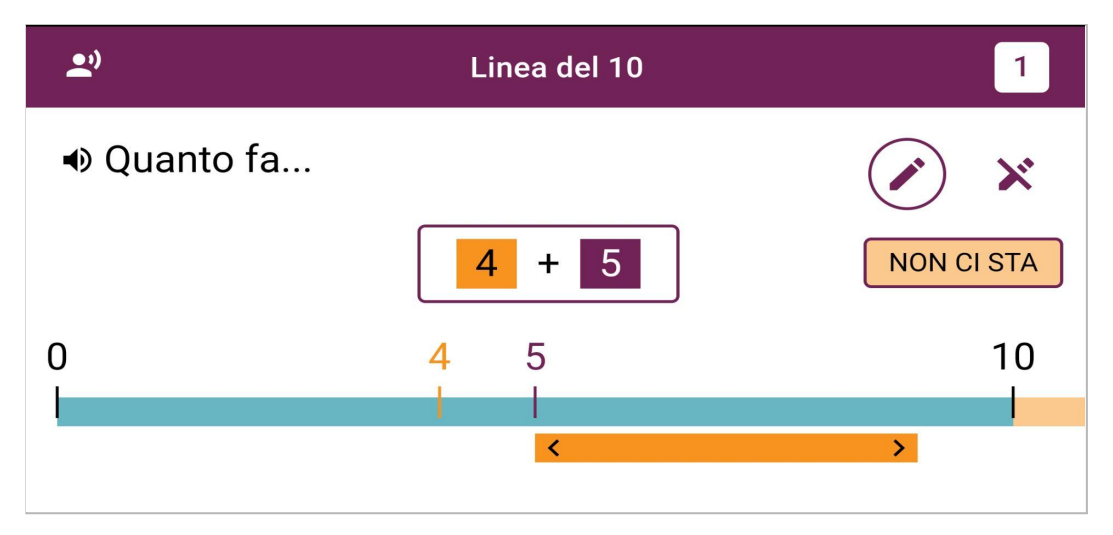

Il livello di difficoltà, come si vede in alto a destra, è 1, quindi con modalità di aiuti "tutti con diminuzione progressiva". Nei calcoli cambia però la tipologia di aiuto: viene introdotto il **Regolo** (mobile o fisso). In questo caso, è presente un regolo mobile (barra arancione) che rappresenta la quantità dell'operando in arancione (il 4) ed è già posizionato correttamente: il bambino toccherà quindi la linea alla fine del regolo mobile.

Nei compiti successivi il regolo non sarà più posizionato correttamente, ed il bambino potrà spostarlo. Il regolo sarà poi fisso, ed alla fine non sarà più visibile, sempre nella logica di diminuzione progressiva della difficoltà 1.

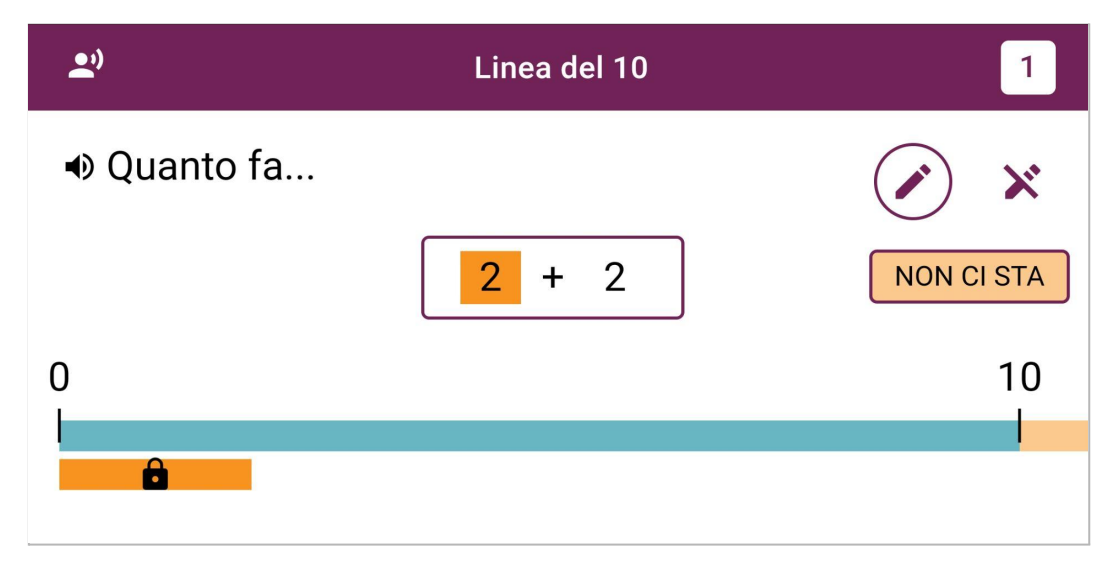

Ecco un esempio di regolo fisso (si noti il lucchetto)

#### <span id="page-11-0"></span>**La progressione di difficoltà**

Abbiamo visto gli esercizi più semplici, anche se con tutti i livelli di difficoltà (1, 2 e 3). Procedendo, si arriverà alla linea del 20, poi del 100, poi del 1000. E le operazioni che affiancheranno l'addizione saranno, sempre gradualmente, la sottrazione, la moltiplicazione e la divisione.

### <span id="page-11-1"></span>**Modalità audio**

La voce di Ares legge le consegne e restituisce un feedback (sempre positivo) ad ogni risposta del bambino: è possibile disattivare l'audio con il **bottone audio in alto a sinistra**. Quando l'audio è disabilitato rimangono i feedback sonori alle risposte, ed è possibile ascoltare la consegna parlante toccando il megafono.

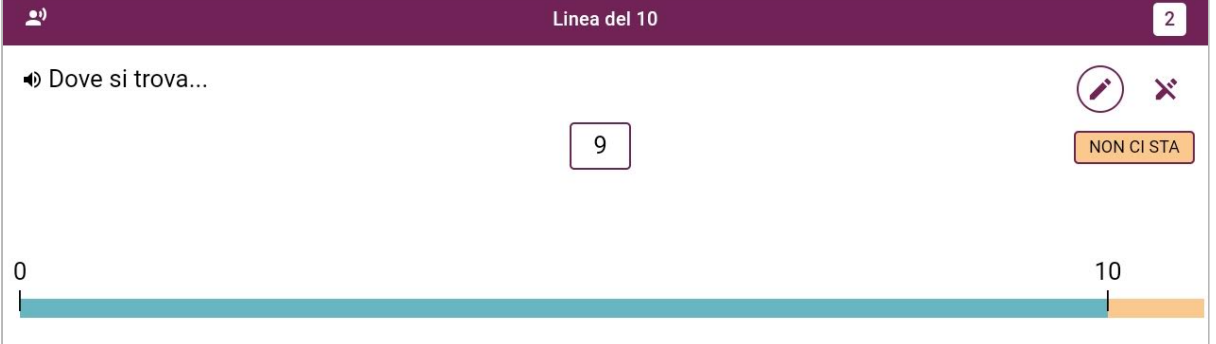

#### <span id="page-11-2"></span>**Classe frequentata e difficoltà**

Gli esercizi di Ares sono tarati in base alla classe frequentata dagli alunni su 3 parametri:

- 1. il *numero di compiti* per ogni esercizio;
- 2. la *durata* della sessione;
- 3. il *livello di arrivo* (in termini di dimensione della linea e tipologia di esercizio).

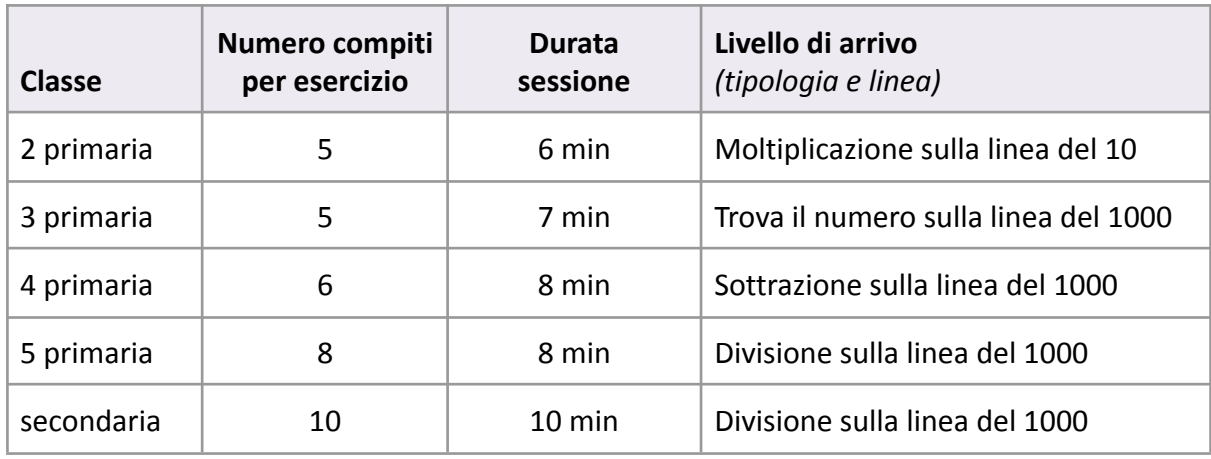

La seguente tabella illustra questi parametri in base alla classe frequentata:

#### <span id="page-12-0"></span>**Quanto dura il percorso con Ares**

**Il livello di arrivo** *r***appresenta la fine del percorso con Ares**, il percorso termina quando l'ultimo livello (si veda la tabella precedente) è stato superato con difficoltà 3, cioè "senza aiuti". Ne consegue che la durata del percorso dipende dalla correttezza delle risposte dei bambini.

### <span id="page-13-0"></span>**Monitoraggio e risultati attesi**

Il monitoraggio - accessibile solo dal Portale InTempo - permette agli operatori di effettuare una supervisione del lavoro svolto sia con gli operatori stessi sia a casa.

In particolare**, evidenzia tramite un grafico intuitivo l'impegno** del bambino in termini di rispetto della frequenza di lavoro prevista e l'evoluzione dell'accuratezza delle risposte: siamo in presenza di un buon risultato se la pendenza della linea spezzata si mantiene in media su valori alti con l'aumentare della difficoltà degli esercizi. Questo al netto di cadute temporanee a fronte di passaggi importanti quali una nuova dimensione della linea o la scomparsa degli aiuti (livello di difficoltà 3).

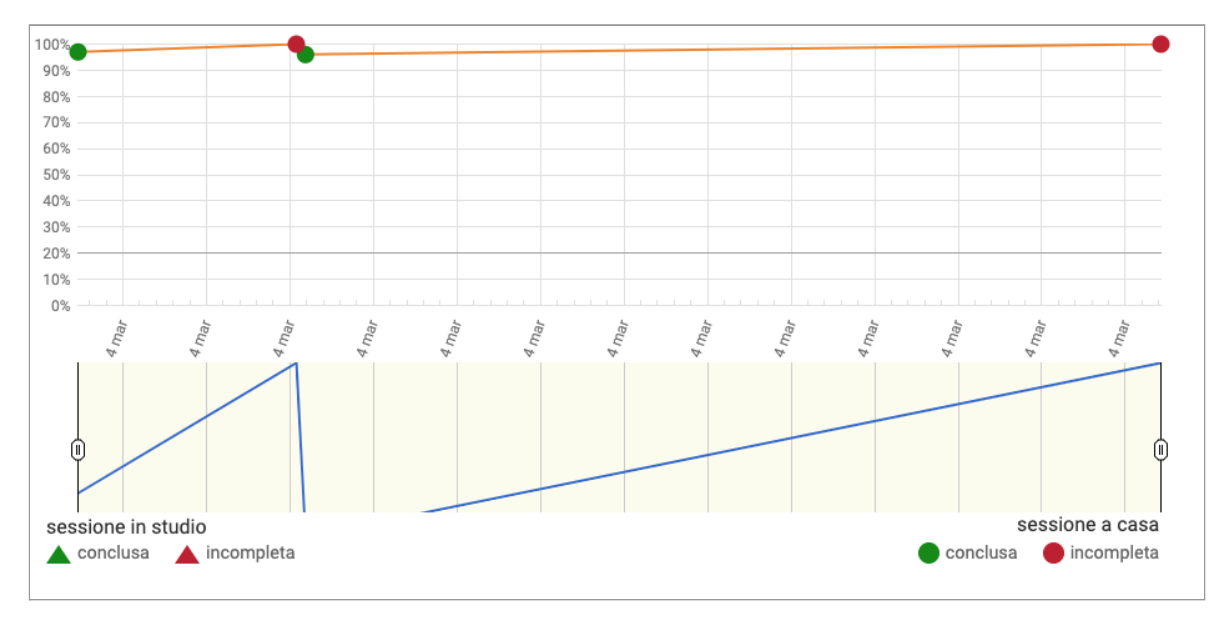

Sotto al grafico, è presente la **lista delle sessioni**, per ognuna è indicato se è stata terminata, la tipologia di esercizi contenuti, qual è l'accuratezza media raggiunta ed il tempo impiegato.

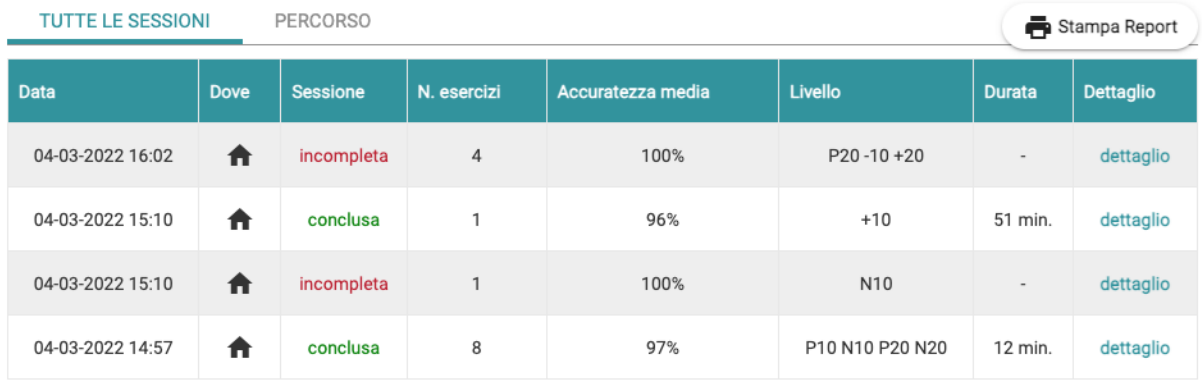

Il link [**dettaglio**] porta al dettaglio della sessione in termini di singoli esercizi svolti: tipo di esercizio, livello di difficoltà, accuratezza, utilizzo di penna segnatacche e/o regolo mobile.

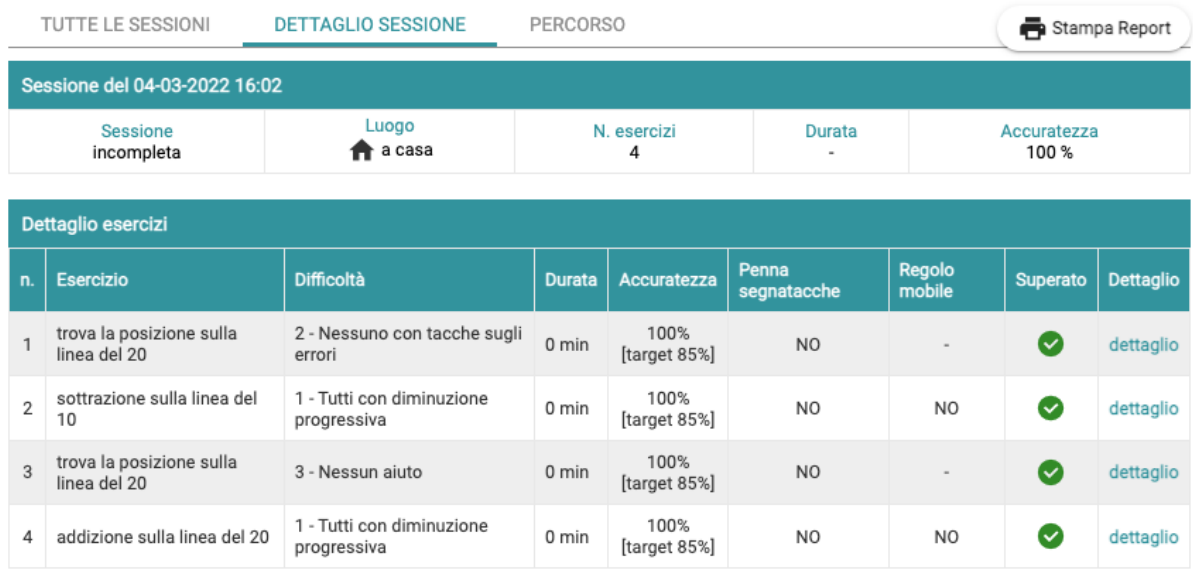

Infine, il **dettaglio del singolo esercizio** fa apparire una finestra in sovraimpressione che mostra i singoli compiti presentati e le relative risposte:

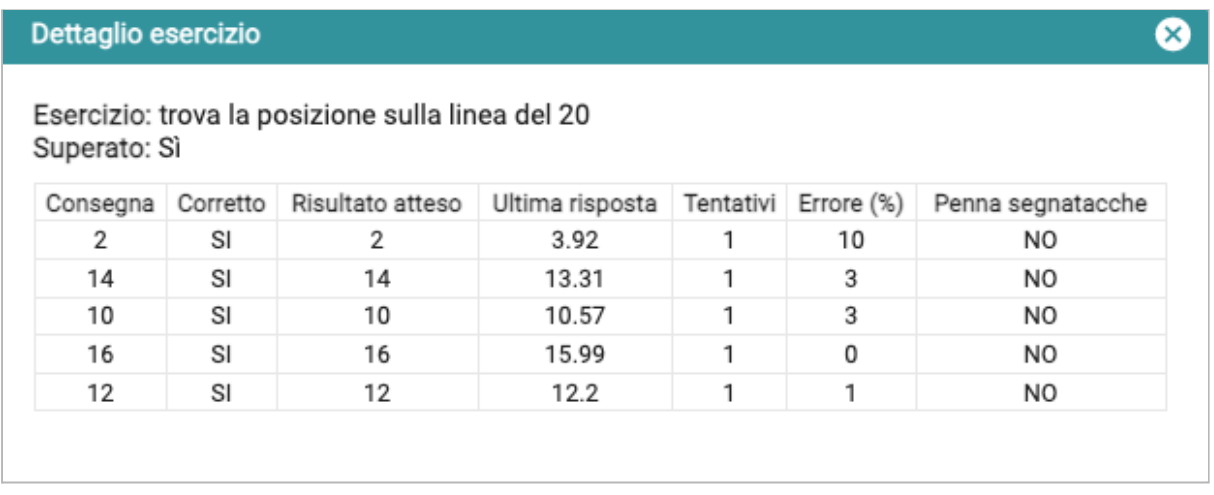

### <span id="page-15-0"></span>**Appendice: tutti i livelli di Ares**

- 1. [P10] trova la posizione sulla linea del 10
- 2. [N10] trova il numero sulla linea del 10
- 3. [P20] trova la posizione sulla linea del 20
- 4. [N20] trova il numero sulla linea del 20
- 5. [+10] addizione sulla linea del 10
- 6. [-10] sottrazione sulla linea del 10
- 7. [+20] addizione sulla linea del 20
- 8. [-20] sottrazione sulla linea del 20
- 9. [P100] trova la posizione sulla linea del 100
- 10. [N100] trova il numero sulla linea del 100
- 11. [+100] addizione sulla linea del 100
- 12. [-100] sottrazione sulla linea del 100
- 13. [x10] moltiplicazione sulla linea del 10
- 14. [x20] moltiplicazione sulla linea del 20
- 15. [x100] moltiplicazione sulla linea del 100
- 16. [:10] divisione sulla linea del 10
- 17. [:20] divisione sulla linea del 20
- 18. [:100] divisione sulla linea del 100
- 19. [P1000] trova la posizione sulla linea del 1000
- 20. [N1000] trova il numero sulla linea del 1000
- 21. [+1000] addizione sulla linea del 1000
- 22. [-1000] sottrazione sulla linea del 1000
- 23. [x1000] moltiplicazione sulla linea del 1000
- 24. [:1000] divisione sulla linea del 1000